[v.5,](https://wiki.ucware.com/vers/v.5?do=showtag&tag=vers%3Av.5) [UCC-Client,](https://wiki.ucware.com/gui/ucc-client?do=showtag&tag=gui%3AUCC-Client) [Warteschlange](https://wiki.ucware.com/func/warteschlange?do=showtag&tag=func%3AWarteschlange)

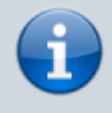

**Archivierter Artikel:**

Dieser Artikel gilt bis UCware 5.x. Den aktuellen Stand finden Sie [hier](https://wiki.ucware.com/mchandbuch/ws_management/agent).

## **[veraltet:] Andere Benutzer an Warteschlangen anmelden**

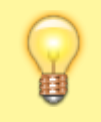

## **Hinweis:**

Diese Funktion ist an [spezielle Berechtigungen](https://wiki.ucware.com/adhandbuch/benutzer_gruppen/berechtigung/manage_queues) gebunden. Die dafür erforderlichen Einstellungen übernimmt der Administrator der Telefonanlage.

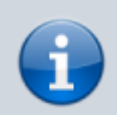

## **Querverweis:**

Zum Verständnis dieses Themas ist der Artikel [Als Warteschlangen-Agent anmelden](https://wiki.ucware.com/benutzerhandbuch/rufnummernkonfiguration/ws) hilfreich.

Der UCware Server bietet die Möglichkeit, ausgewählten Benutzern die Rolle eines Warteschlangen-Managers zuzuweisen.

Als solcher erhalten Sie Zugriff auf das **Warteschlangenmanagement** des UCC-Clients. Damit lassen sich die [Einstellungen](https://wiki.ucware.com/archiv/5_x/benutzerhandbuch/ws_management/einstellungen) von Warteschlangen und die Anmeldungen der zugehörigen Agenten verwalten.

Im zweiten Fall können Sie individuell festlegen, ob und über welche Slots die verfügbaren Agenten an den einzelnen Warteschlangen angemeldet sind:

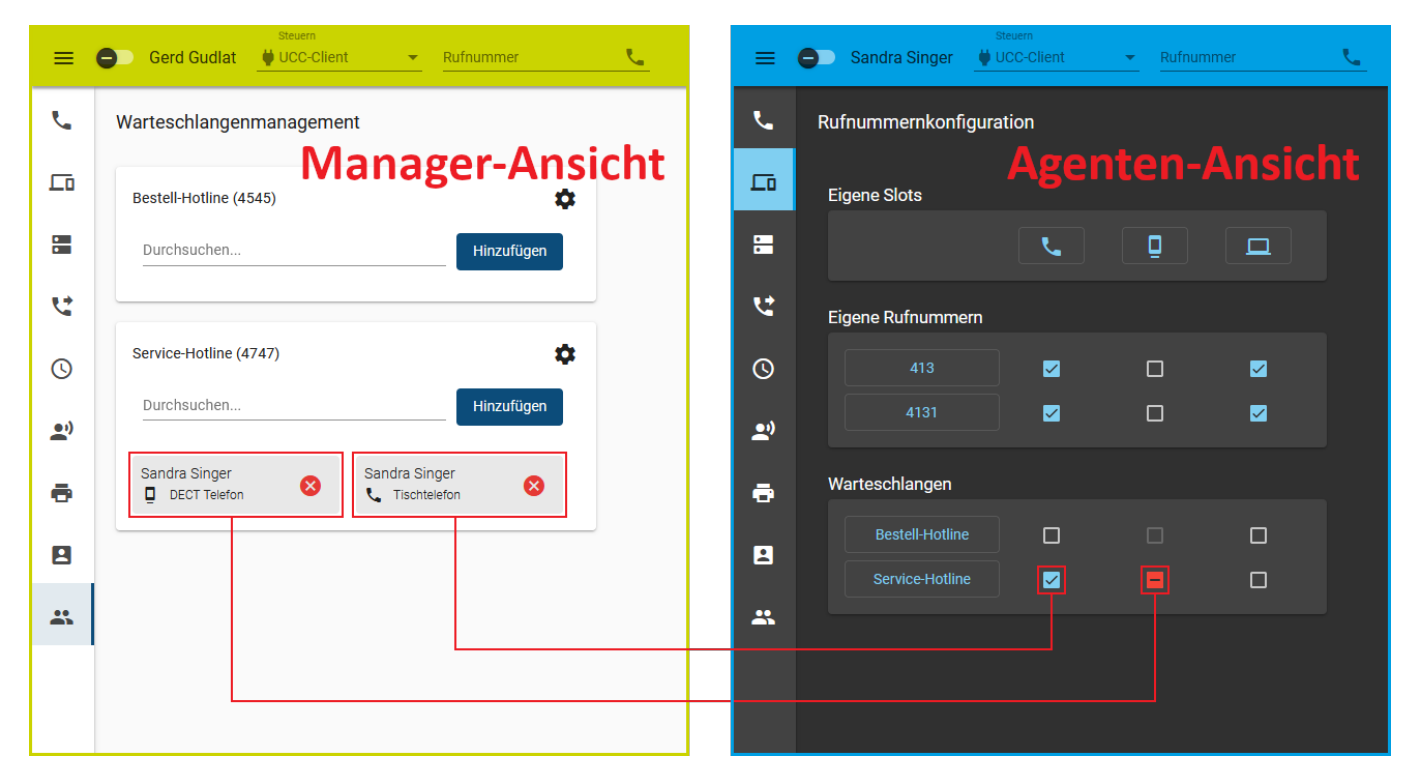

Die Agenten selbst behalten dabei weiterhin vollen Zugriff auf ihren Anmeldestatus. Sie können Einstellungen des Managers daher jederzeit über die **Rufnummernkonfiguration** ihres UCC-Clients anpassen bzw. zurücknehmen, sofern der Administrator den jeweiligen [Slot](https://wiki.ucware.com/adhandbuch/benutzer_gruppen/benutzer/rnkonf_slots) [nicht sperrt](https://wiki.ucware.com/adhandbuch/benutzer_gruppen/benutzer/rnkonf_slots).

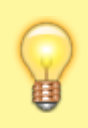

## **Hinweis:**

Angemeldete Agenten sind **nicht** automatisch für die jeweilige Warteschlange erreichbar. Sie müssen dazu mindestens eine **eigene Rufnummer** auf demselben Slot aktivieren und sich am entsprechenden Endgerät anmelden. Darüber hinaus können [Rufumleitungen](https://wiki.ucware.com/benutzerhandbuch/rufumleitung_ws) die Erreichbarkeit beeinflussen.

Um einen Benutzer an einer Warteschlange **anzumelden**, gehen Sie wie folgt vor:

- 1. Klicken Sie in der Seitenleiste des UCC-Clients auf Der Client zeigt die von Ihnen gemanagten Warteschlangen mit den daran angemeldeten Agenten an.
- 2. Klicken Sie im Widget der gewünschten Warteschlange ins Feld **Durchsuchen**.

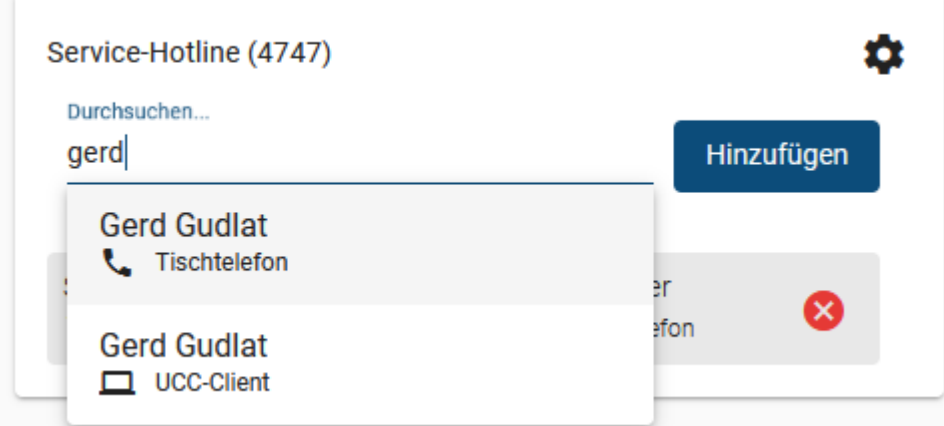

- 3. Wählen Sie im Drop-down-Menü den gewünschten Benutzer **und** den gewünschten Slot aus. **Alternativ** geben Sie einen Namensbestandteil ein und klicken Sie auf den gewünschten Suchtreffer.
	- Hinzufügen
- 5. Wiederholen Sie diese Vorgehensweise bei Bedarf für weitere Benutzer und Slots.

Um einen Benutzer als Warteschlangen-Agenten **abzumelden**, klicken Sie im zugehörigen Eintrag auf .

Über die hier beschriebenen Funktionen hinaus lassen sich auf der Detailseite die Einstellungen der angezeigten Warteschlangen anpassen. Lesen Sie dazu den Artikel [\[veraltet:\] Warteschlangen-Einstellungen anpassen \(UCC-Client\)](https://wiki.ucware.com/archiv/5_x/benutzerhandbuch/ws_management/einstellungen).

From: <https://wiki.ucware.com/> - **UCware-Dokumentation**

Permanent link: **[https://wiki.ucware.com/archiv/5\\_x/benutzerhandbuch/ws\\_management/agent](https://wiki.ucware.com/archiv/5_x/benutzerhandbuch/ws_management/agent)**

Last update: **30.04.2024 13:38**

4. Bestätigen Sie mit